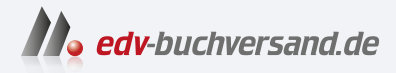

DAS

# Adobe InDesign Der praktische Einstieg

INHALTS-**» Hier geht's direkt [zum Buch](https://www.edv-buchversand.de/product/rw-9828/Adobe%20InDesign)**

Dieses Inhaltsverzeichnis wird Ihnen von www.edv-buchversand.de zur Verfügung gestellt.

VERZEICHNIS

## **Inhalt**

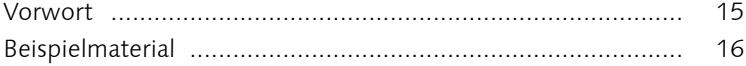

### **1 Die Benutzeroberfläche**

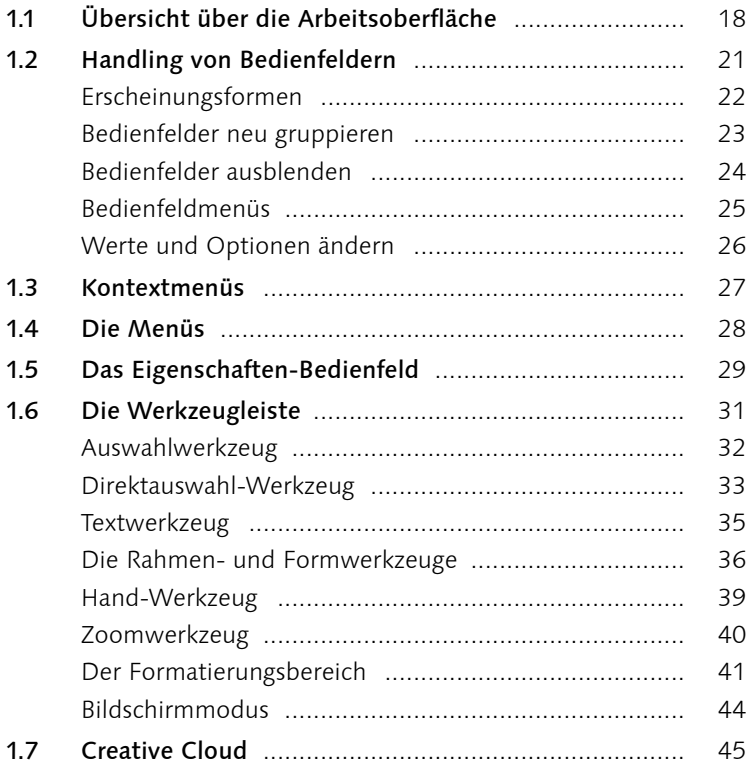

## **2 Dokumente anlegen**

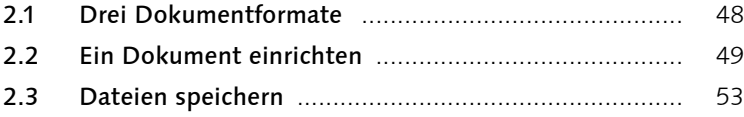

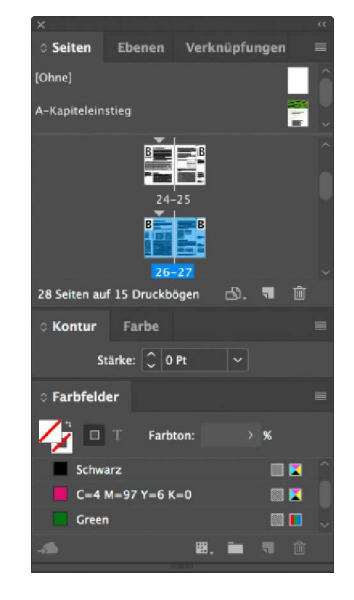

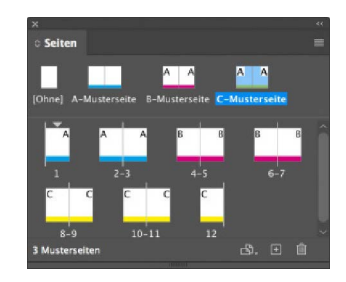

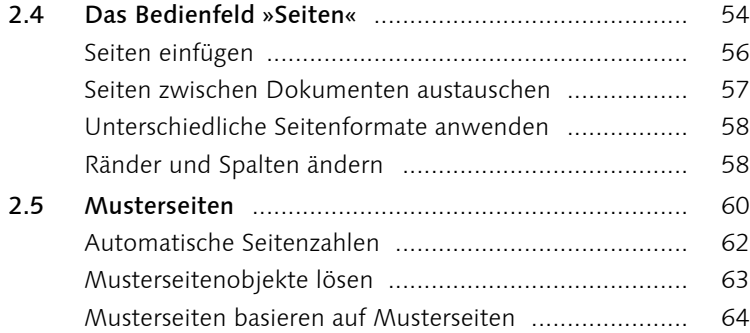

## **3 Mit Text arbeiten**

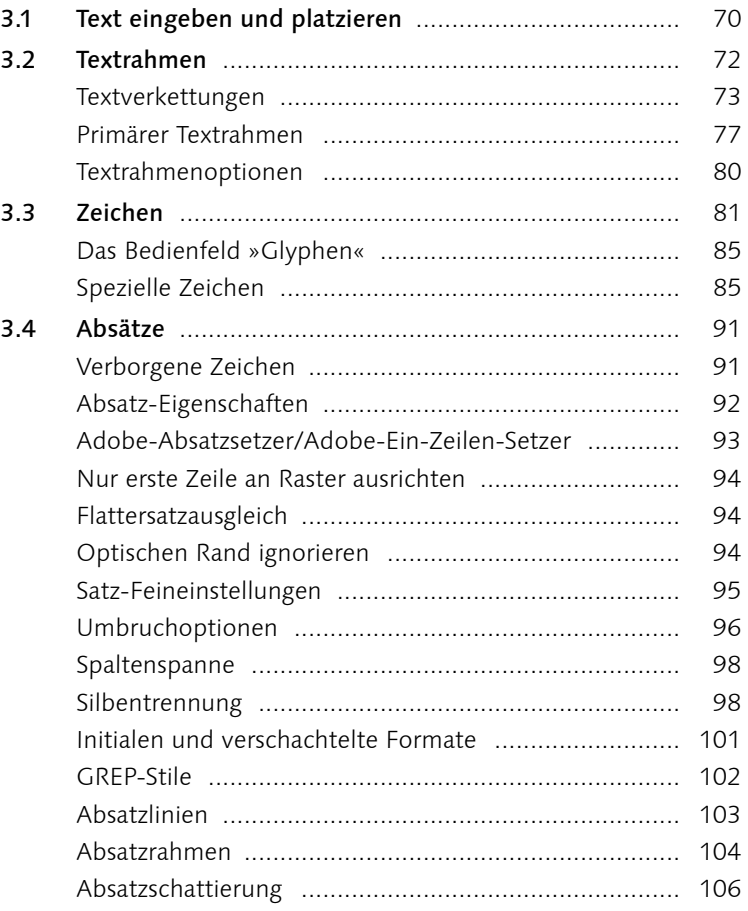

innovation, umweltschonender Umgang mit<br>Energie und die Suche nach neuen Anwendungsfeldern für unser Produkt<br>Wasser, das sind ΙÅ

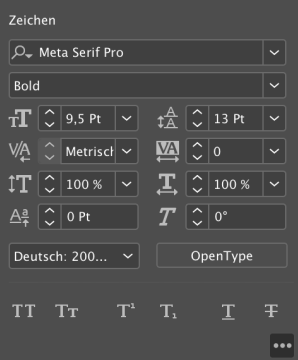

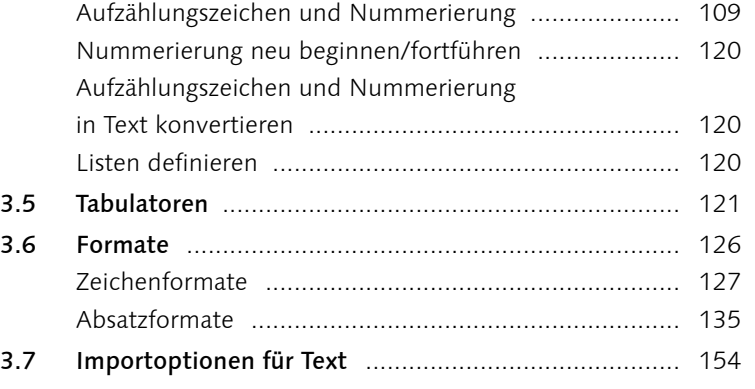

## **4 Bilder**

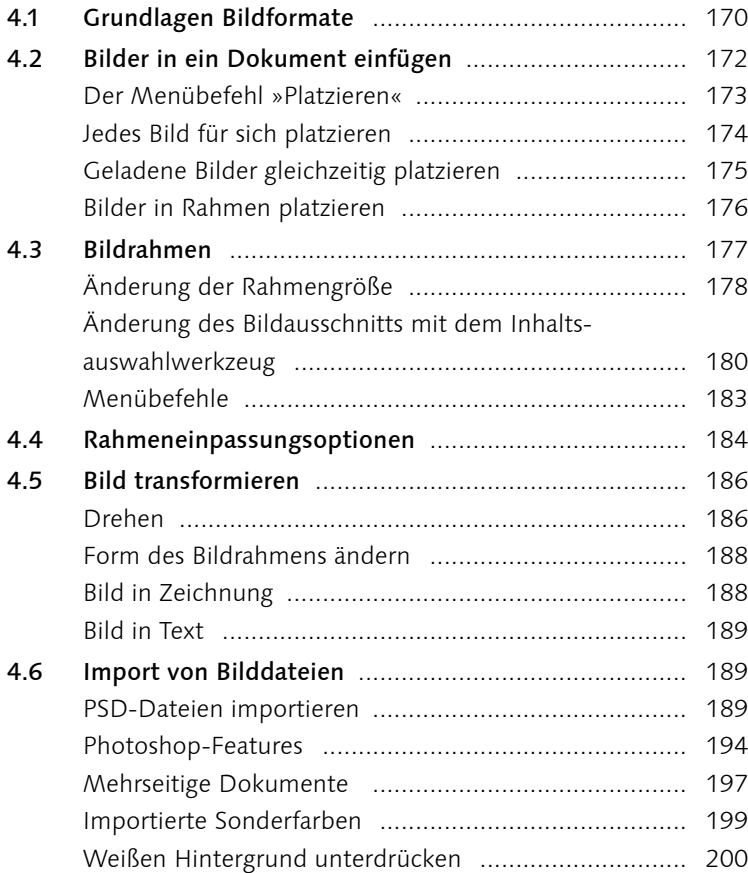

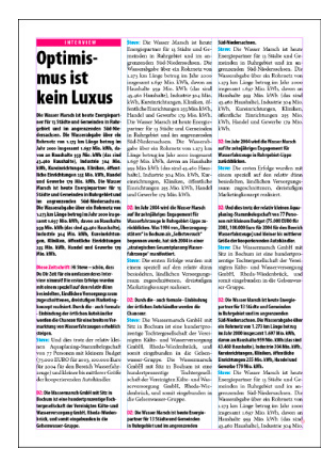

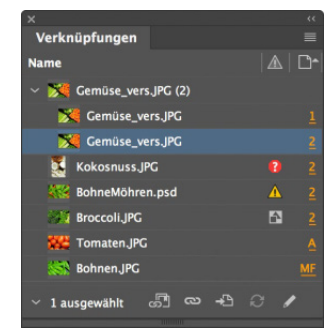

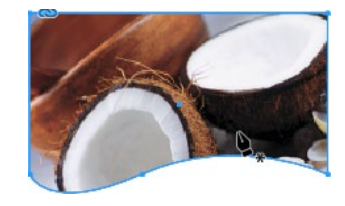

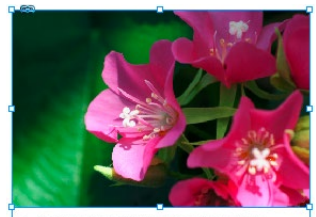

In der Sonne: Rhododendren

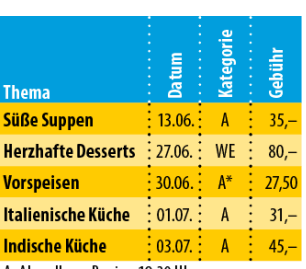

A: Abendkurs, Beginn 19:30 Uhr WE: Wochenendkurs, Samstag 13-18 Uhr, Sonntag 9–13 Uhr<br>\* Beginn 20 Uhr

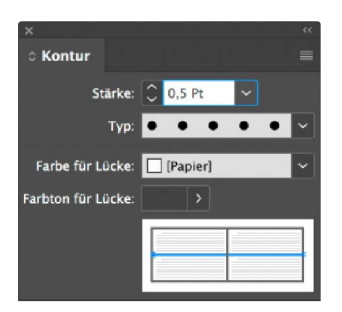

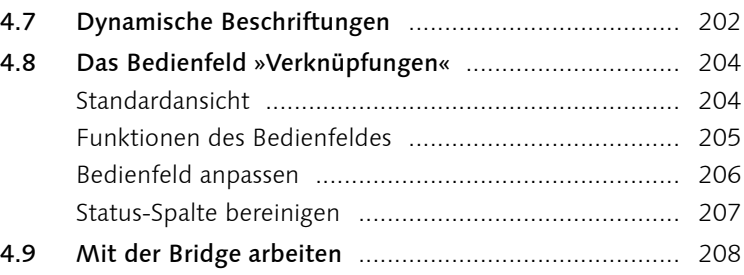

## **5 Tabellen**

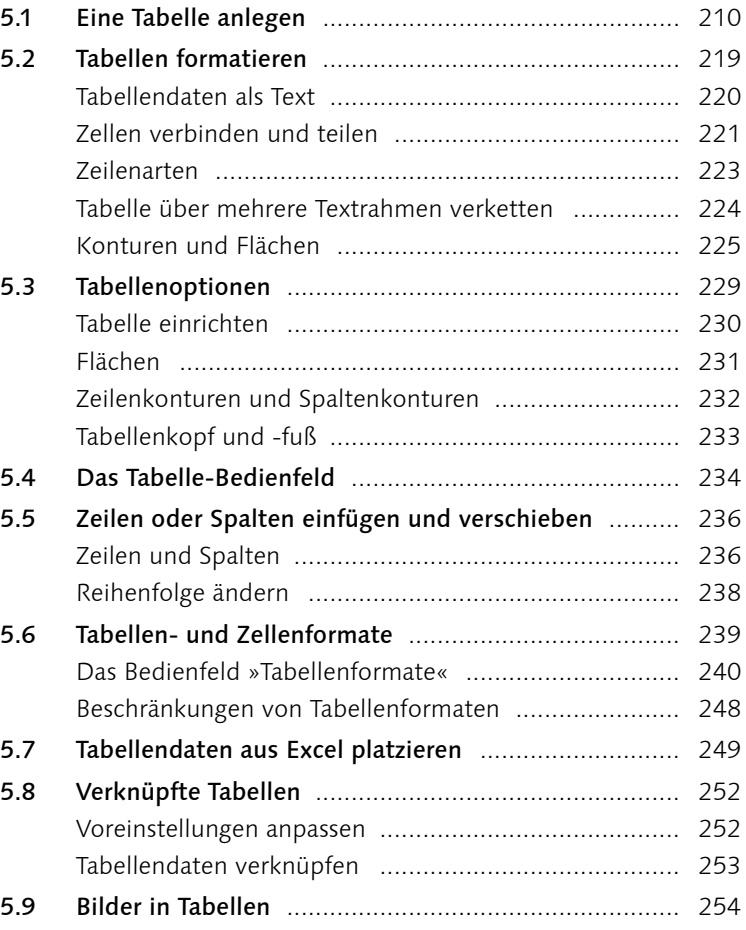

## **6 Farben und Effekte**

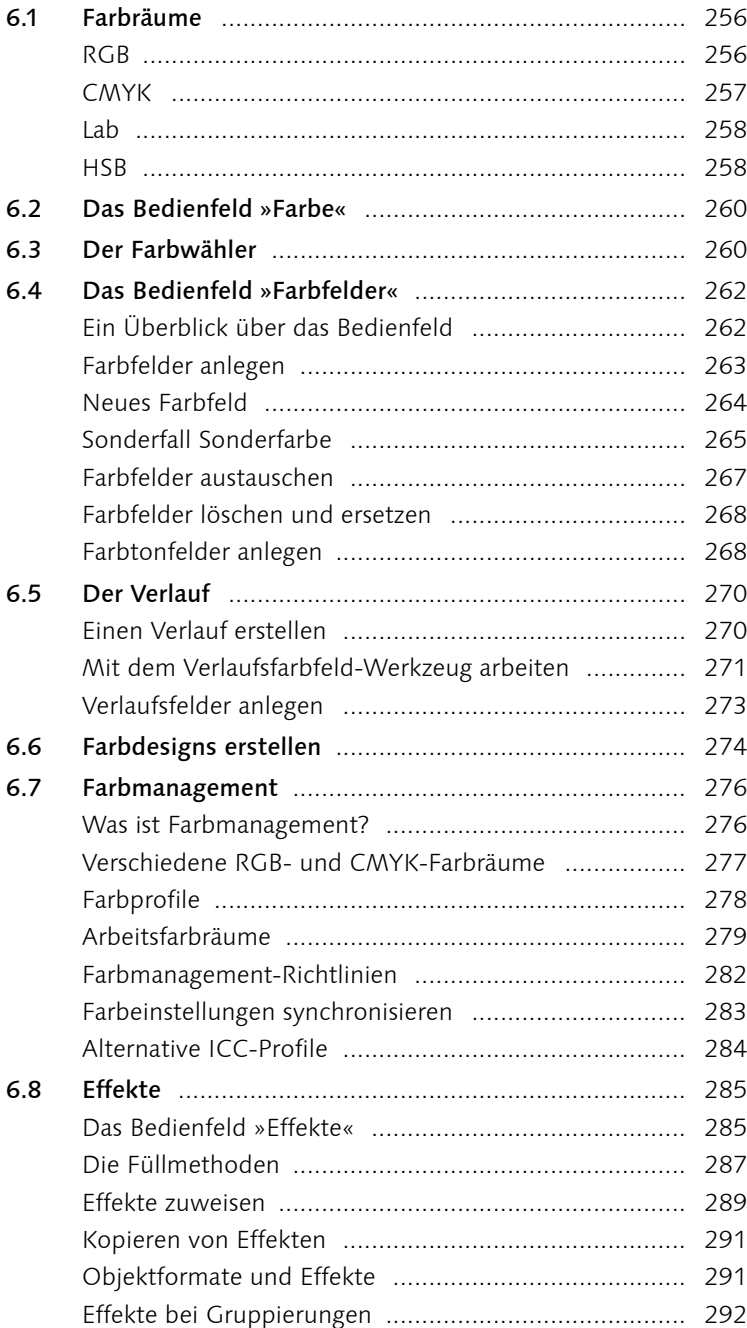

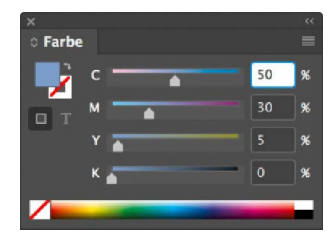

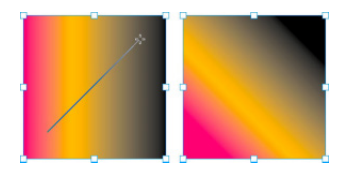

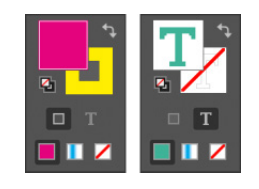

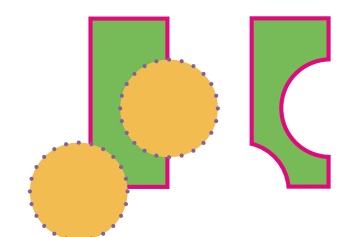

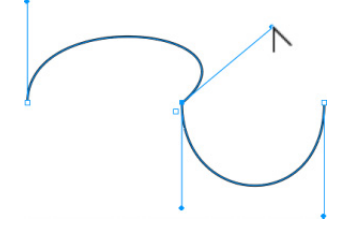

## **7 Pfade und Objekte**

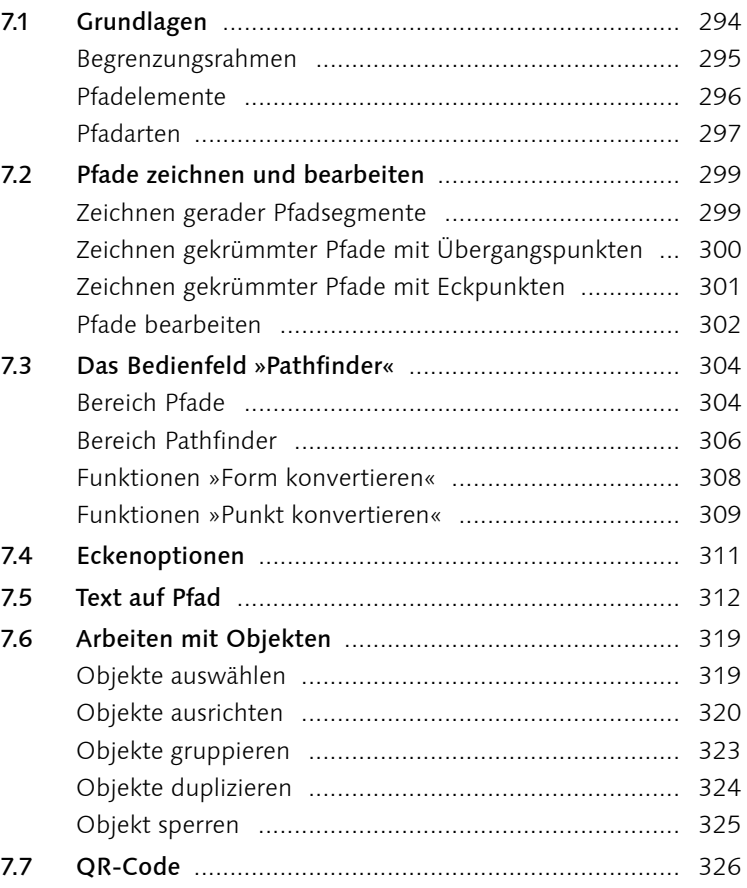

#### $\checkmark$  Rahmenkanten  $\sqrt{\phantom{a}}$  Lineale  $\checkmark$  Hilfslinien  $\checkmark$  Intelligente Hilfslinien  $\checkmark$  Grundlinienraster  $\checkmark$  Verborgene Zeichen ahl+Befehl+l

## **8 Praktische Hilfsmittel**

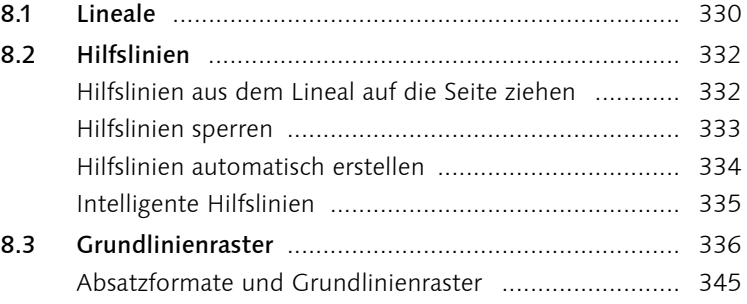

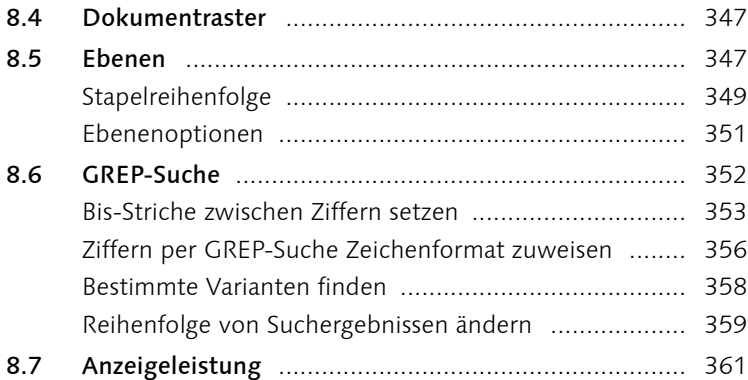

## **9 Lange Dokumente**

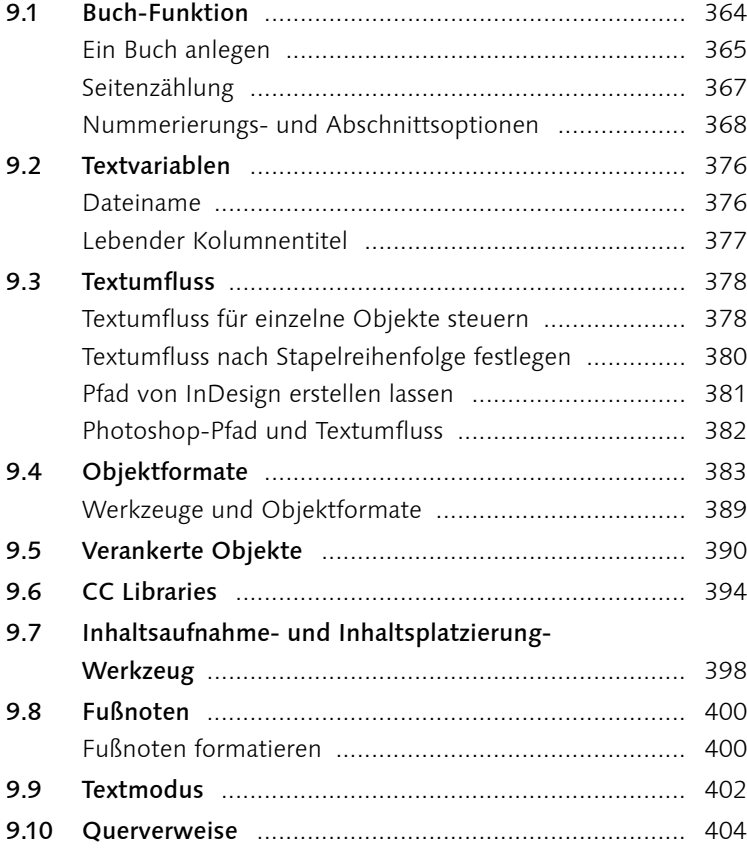

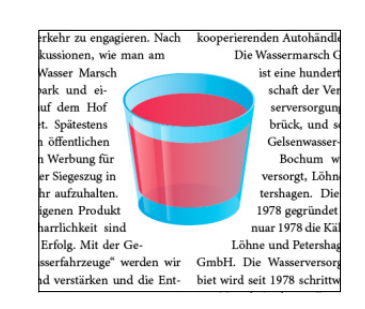

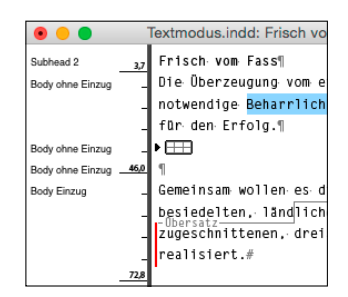

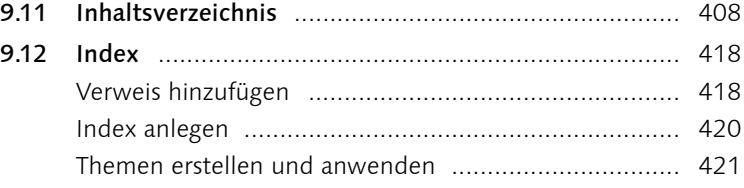

## **10 Digital Publishing**

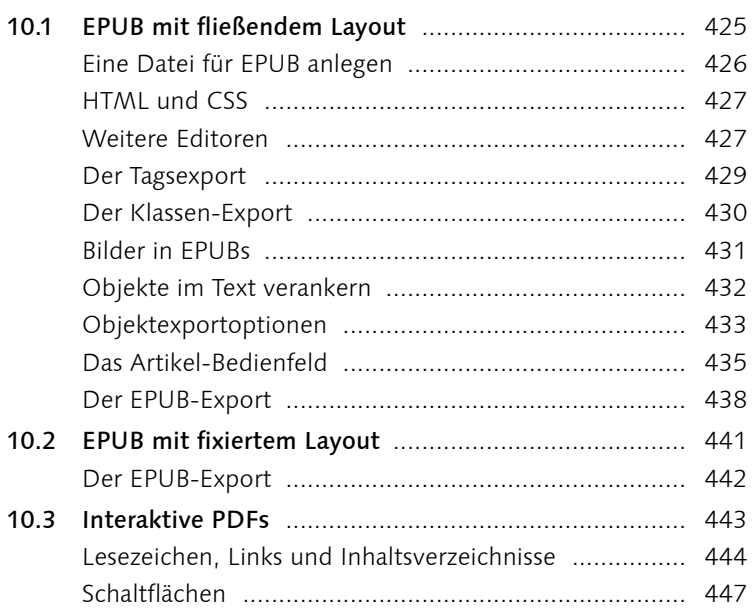

## **11 Dokumente prüfen und ausgeben**

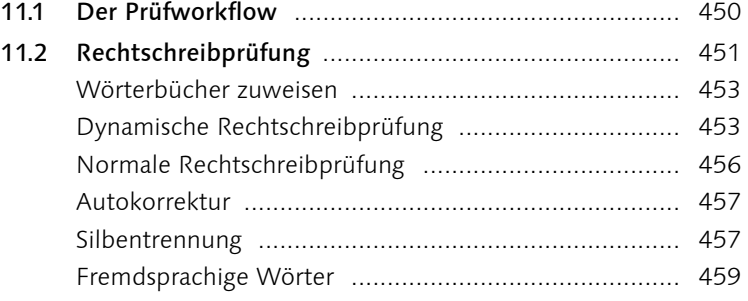

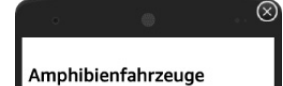

Im Jahr 2004 wird die Wasser Marsch auf ihr zehnjähringen Frankryssen in Rahregeler-Lippe arzubischen Karach auf der Aufgeler-Lippe aufgeler-Lippe aufgeler-Lippe aufgeler-Lippe aufgeler-Lippe aufgeler-Lippe aufgeler-Lippe

 $\textbf{Estte Erfolog} \\ \textbf{ListSet} \textbf{FifOQe} \\ \textbf{List dist. rate set} \\ \textbf{List: } \textbf{S} \textbf{I} \textbf{I}$ 

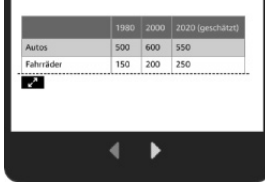

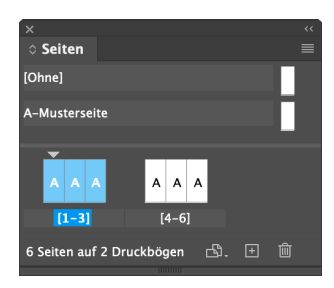

seite

Profil: offset  $\sim$   $\boxed{\mathbb{S}}$ 

<<br>Preflight

 $\sim$  verknûpfungen (1)  $\sim$  Fehlende Verknüpfung (1) portraet.png<br>
V BILDER und OBJEKTE (1)<br>
V Nicht proportionale Skalierung (1)

id-18-575.png  $\vee$  TEXT (1) → Übersatztext (1)<br>Textrahmen<br>→ Informationen

"<br>Problem: Auf das platzierte Objekt wurde eine<br>Richt-proportionale Skalierung angewendet.<br>Effektive Skalierung: 113.0% (vertikal)<br>Lösung: Wählen Sie das platzierte Objekt und geb<br>Steuerungsbedienfeld identische Prozentwer

3 Fehler Seiten:  $\bullet$  Alle  $\circlearrowright$  1

 $\blacksquare$  Ein Fehler

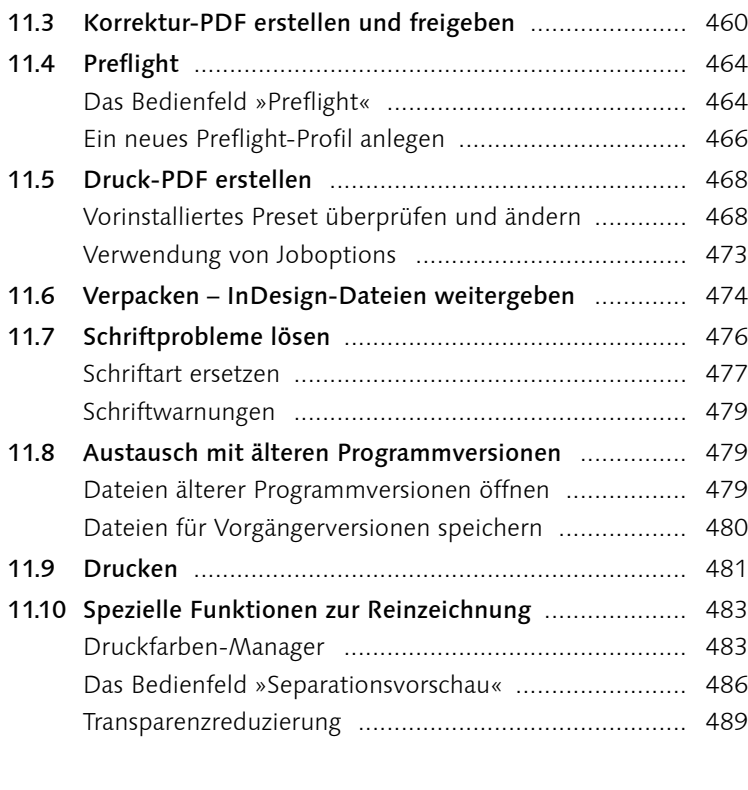

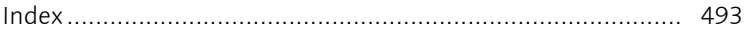